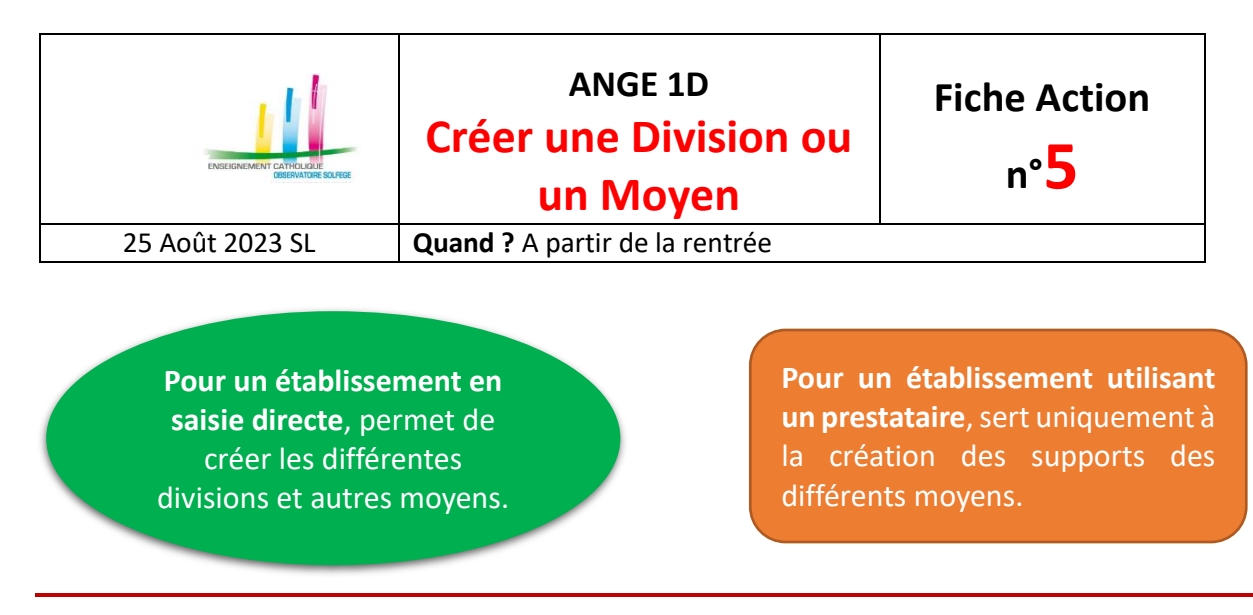

Dans l'onglet «DIVISIONS MOYENS» vous avez la possibilité de créer soit une DIVISION, soit un MOYEN :

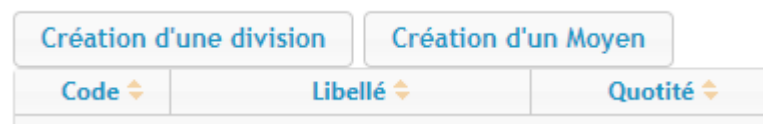

- Le choix «**DIVISION**» ne peut être utilisé que par les établissements en saisie directe. Il permet la création de divisions ordinaires, d'IME, de Gens du Voyage (GV) ou de CLAD (classe d'Adaptation fermée).
- Le choix «**MOYEN**», possible pour tous les établissements, permet précisément la création de moyens autres que des divisions ordinaires. On distingue 3 types de moyens, à l'intérieur desquels on trouve diverses natures de moyens
	- Enseignement Spécialisé :
		- o ULIS
		- o Regroupement d'Adaptation (Classe ouverte)
	- Moyens Etablissement :
		- o Décharge de Direction
		- o Moyens surnuméraires (stagiaires ou autres)
		- o Autres regroupements
			- Langue régionale (y compris bilingue)
				- Langue vivante
				- Classe Allophone (UP2A, FLE)
				- CHAM
				- **CHAD**
				- CHAT
	- Moyens Hors Etablissement :
		- o Enseignant Référent (MDPH)
		- o Décharge Syndicale
		- o Décharge de Formation
		- o Décharge UGSEL
		- o Coordinateur REP ZEP
		- o Autre poste rattaché

### CAEC SI

Contact : 02.99.85.00.16 – [ange.support@enseignement-catholique.bzh](mailto:ange.support@enseignement-catholique.bzh) Ressources : [https://www.caecsi.bzh/](https://www.caecsi.bzh/spip.php?rubrique35)

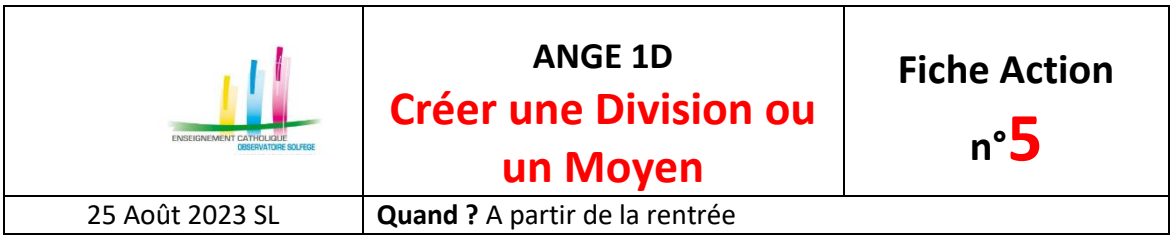

**CREATION D'UNE DIVISION Etablissement en Saisie directe uniquement**

En cliquant sur «Création d'une division» apparait par défaut la page suivante correspondant à la création d'une classe de type ordinaire.

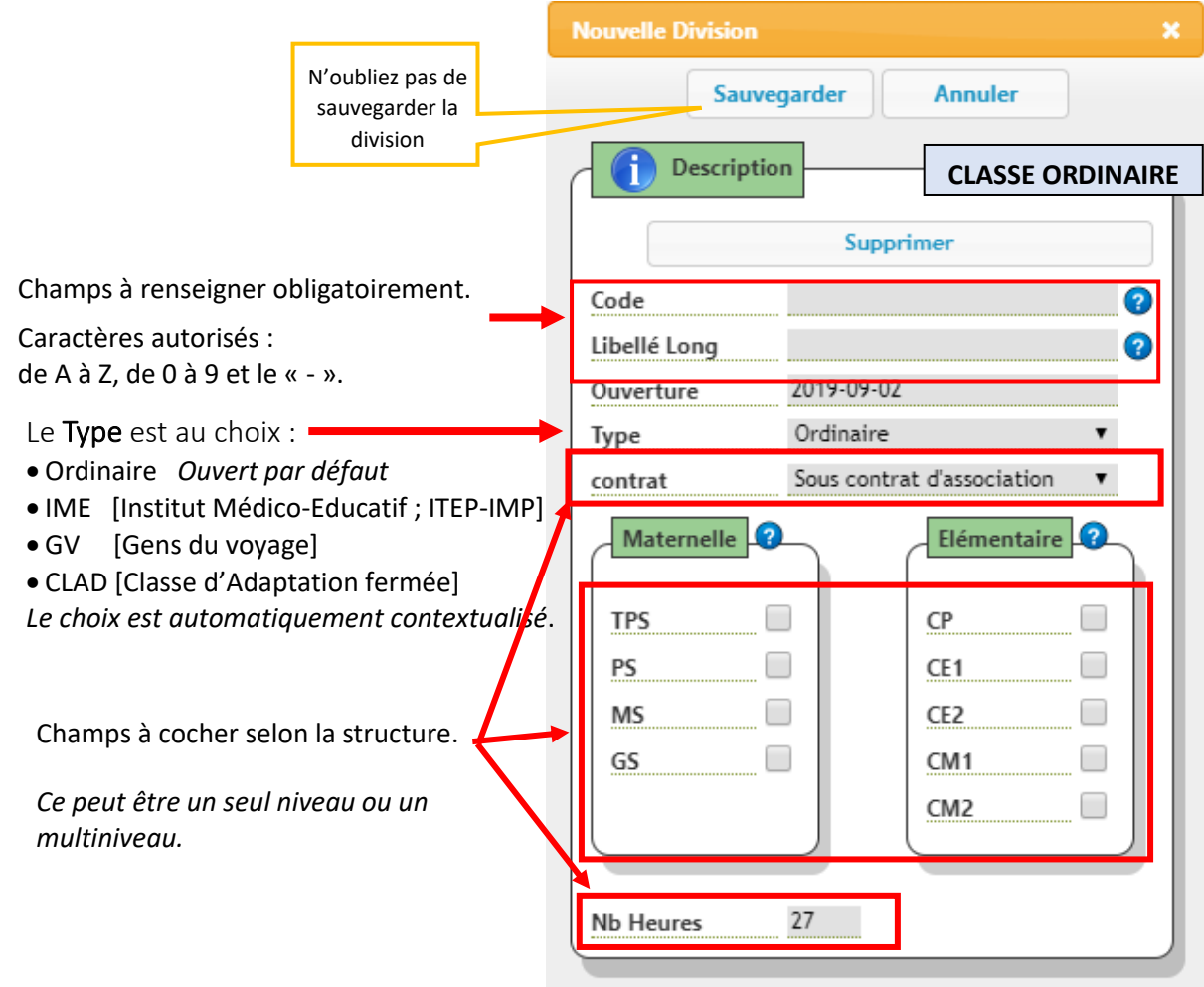

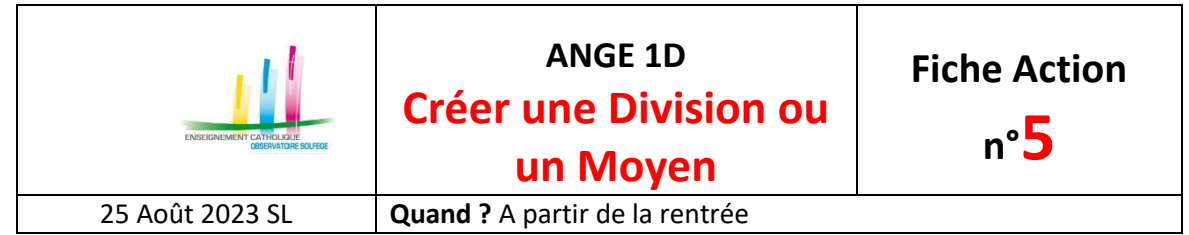

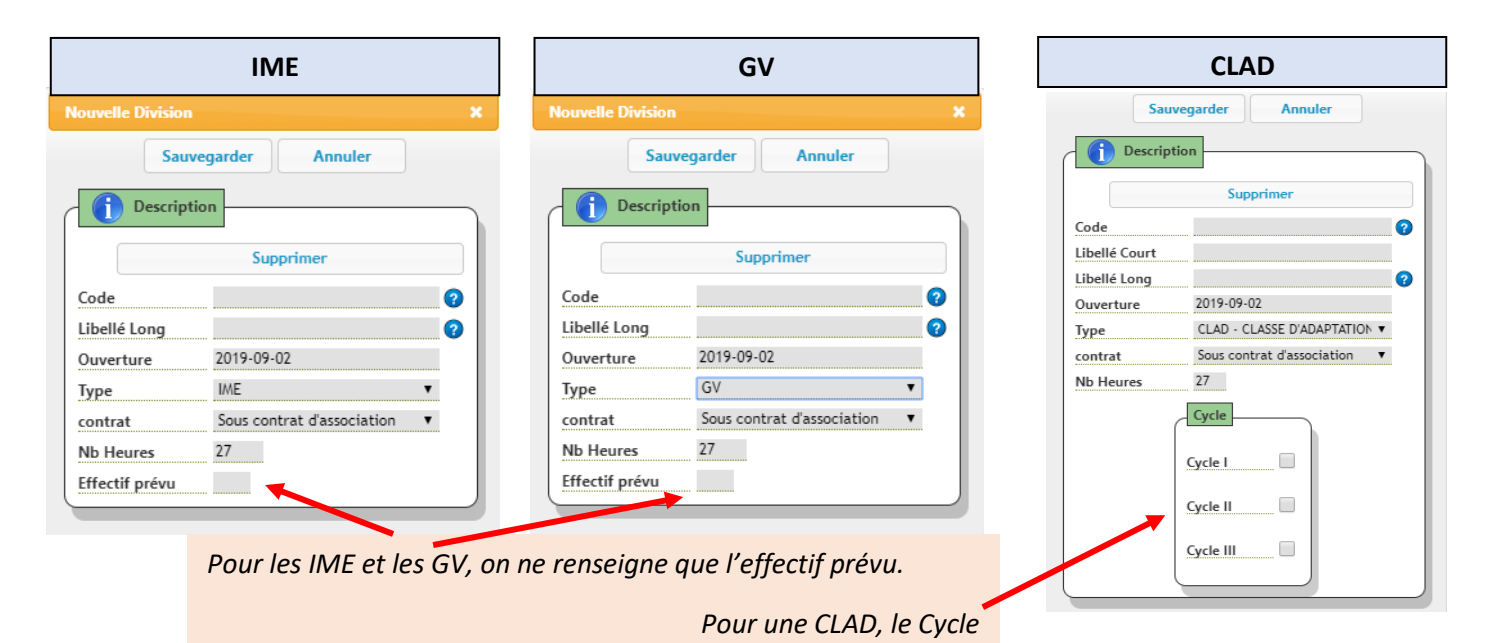

# **CREATION D'UN MOYEN Tous les établissements**

En cliquant sur «**Création d'un moyen**», on a par défaut la page suivante qui apparait :

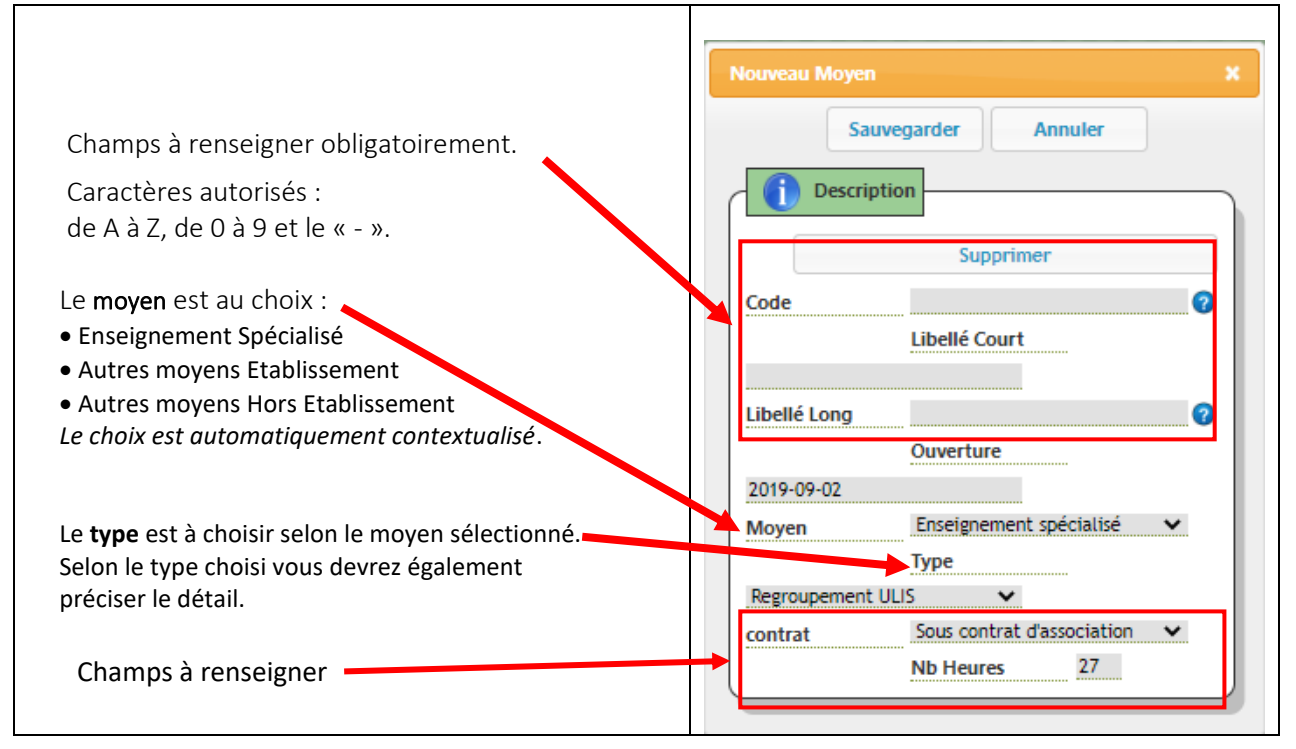

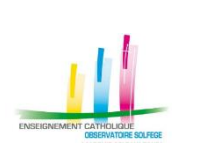

# **ANGE 1D Créer une Division ou**

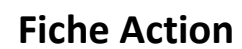

**n°5**

**un Moyen**

25 Août 2023 SL **Quand ?** A partir de la rentrée

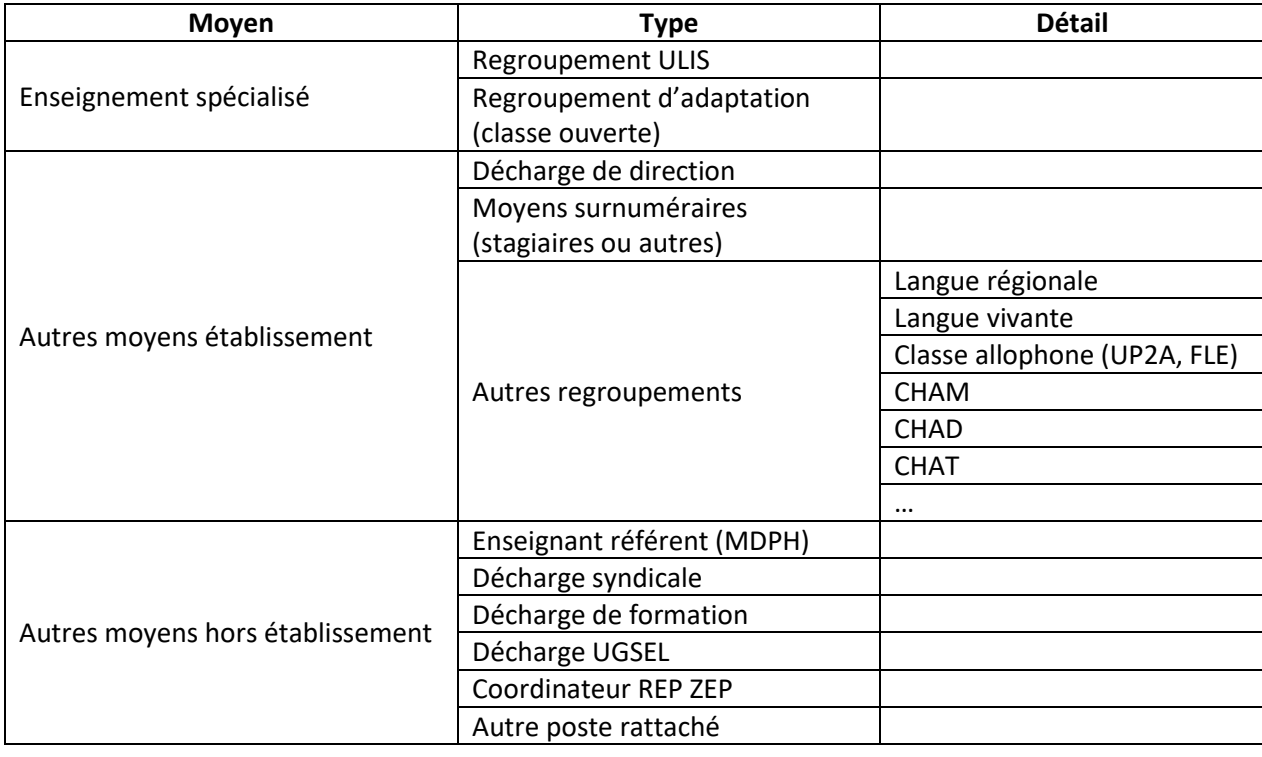

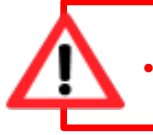

## **Suppression d'une Division ou d'un Moyen :**

• Il faut au préalable enlever tous les élèves répartis dans la division avant de cliquer sur «Supprimer». • Pour un moyen sans élève, telle une Décharge ou un RA, il suffit de cliquer sur «Supprimer»